#### პირველი ეტაპი

(ვხსნით ავტორიზაციის ფანჯარას)

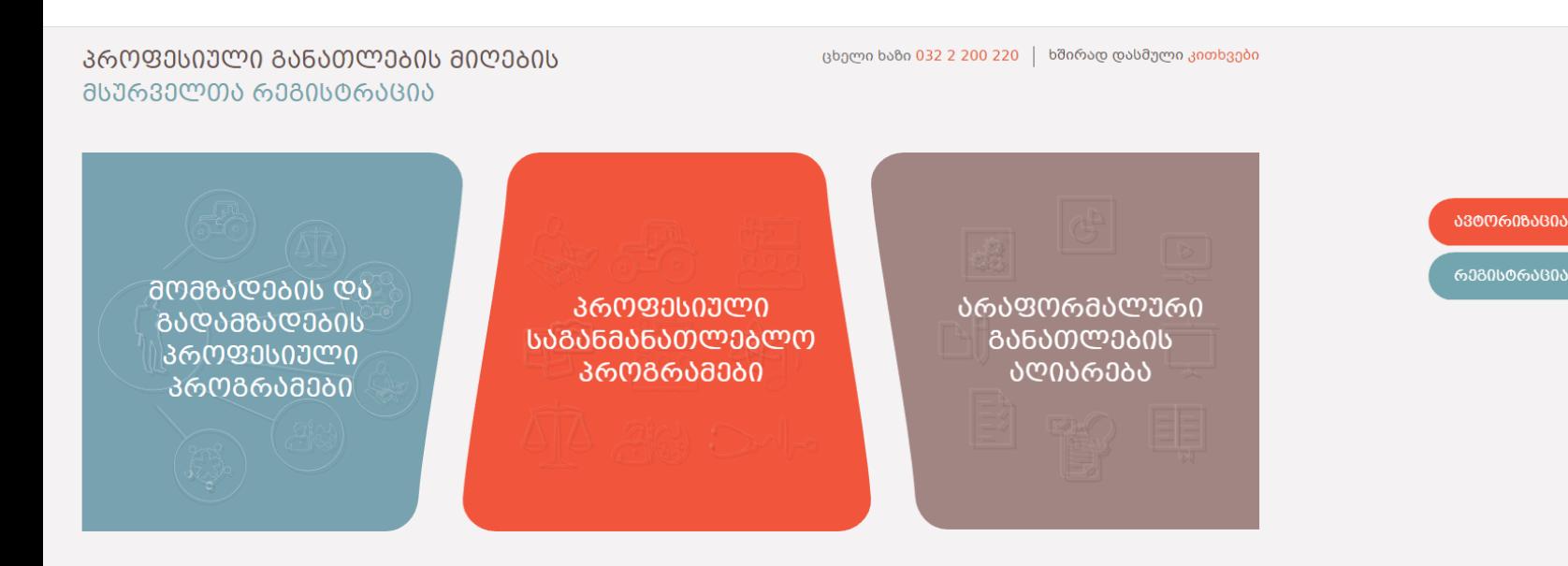

ტანათლების მართვის საინფორმაციო სისტემა

©2022 ყველა უფლება დაცულია

## მეორე ეტაპი

(ვწერთ რეგისტრაციის დროს მითითებულ ელ.ფოსტას და პაროლს შესაბამის განყოფილებაში)

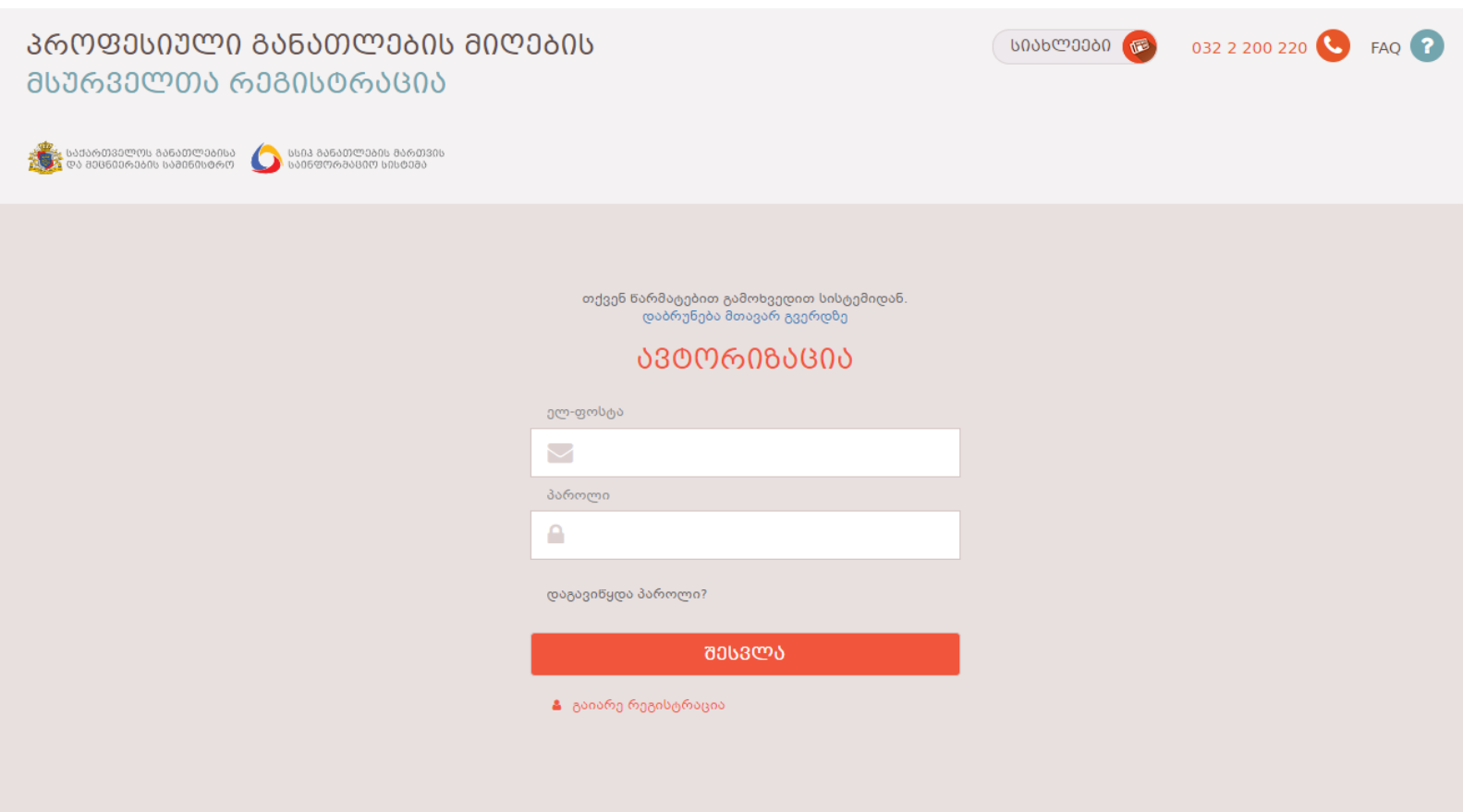

საქართველოს განათლებისა და მეცნიერების სამინისტრო

©2022 ყველა უფლება დაცულია

# მესამე ეტაპი

ვხსნით პროფესიულ საგანმანათლებლო პროგრამების ფანჯარას)

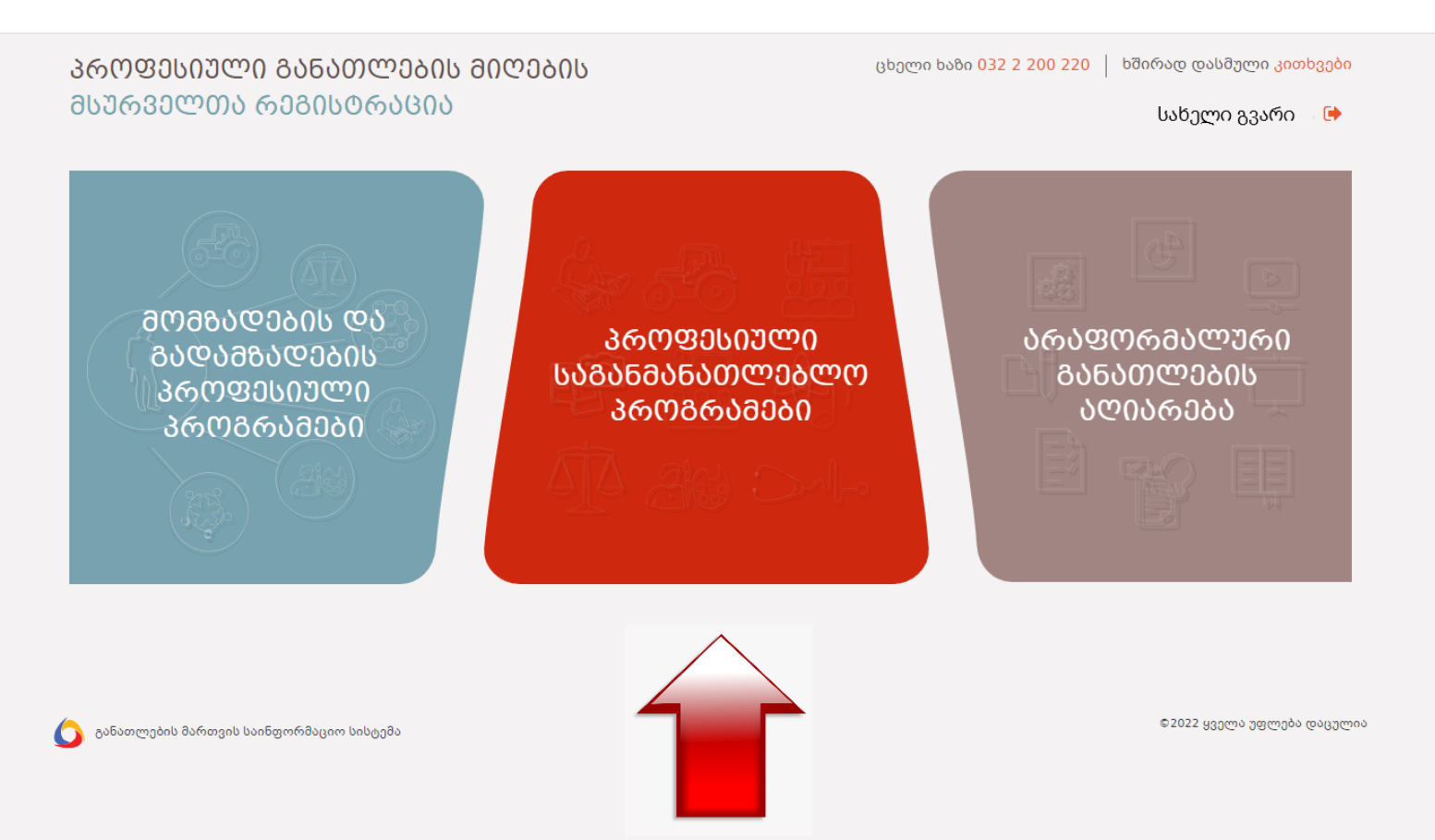

# მეოთხე ეტაპი

(ვხსნით საგამოცდო ბარათს)

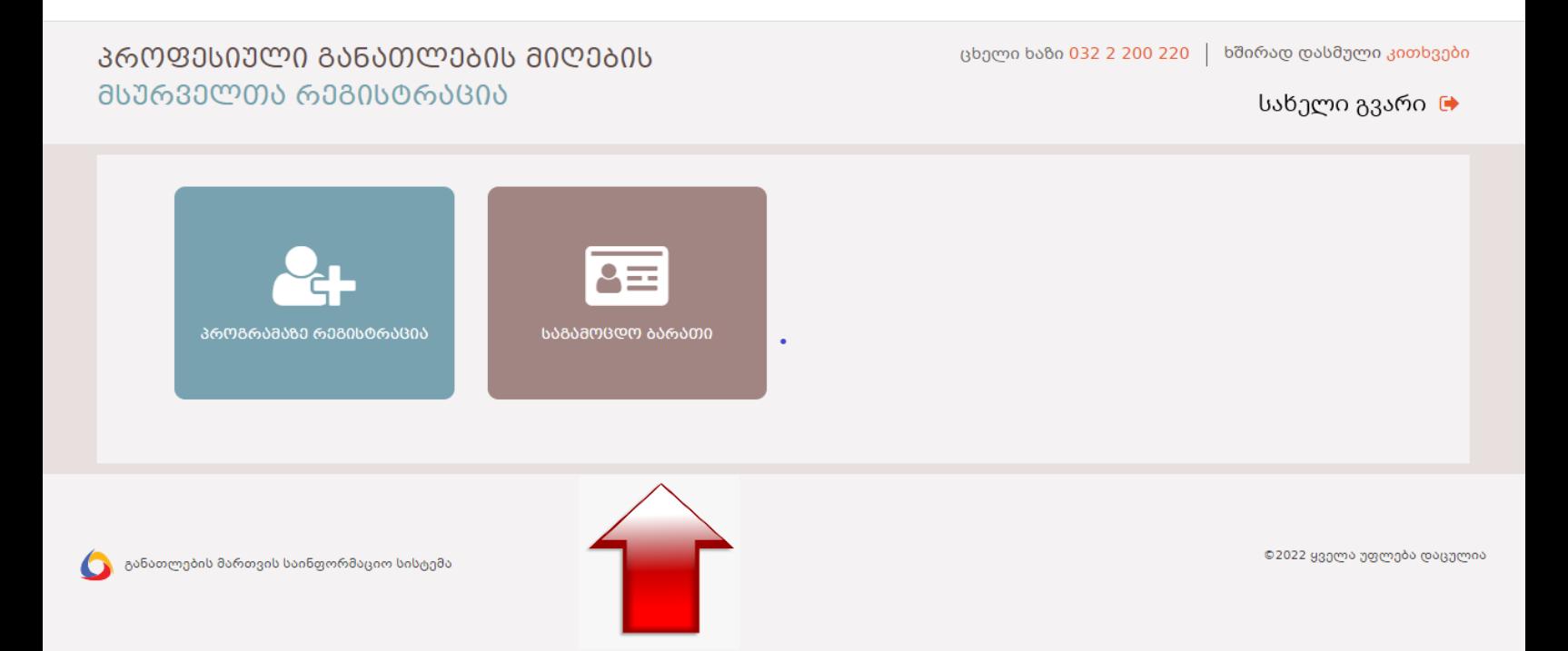

#### მეხუთე ეტაპი

ვნახულობთ გამოცდის შესახებ ინფორმაციას

(დღე, რიცხვი, საათი, მისამართი)

#### **ᲡᲐᲒᲐᲛᲝᲪᲓᲝ ᲑᲐᲠᲐᲗᲘ**

 $\ddot{ }$ 

პირადი ნომერი : სახელი : დაბადების თარიღი : <mark>სქესი</mark> : მდედრობითი **მოქალაქეობა** : საქართველო

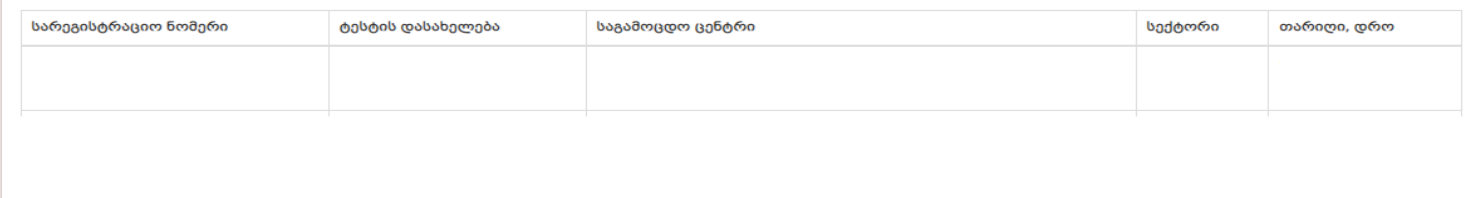

გაითვალისწინეთ!

პროფესიულ ტესტირებაზე რეგისტრაციისთვის თან უნდა იქონიოთ შემდეგი სახის დოკუმენტაცია:

• პირადობის (ბინადრობის) მონმობა /პასპორტი ან სსიპ – სახელმწიფო სერვისების განვითარების სააგენტოს ტერიტორიული სამსახურის ბეჭდითა და უფლებამოსილი პირის<br> ხელმოწერით დამოწმებული განაცხადი/განცხადება-ანკეტა/ამონაბეჭდი ან ს

- დითეთ.<br>• საზერი კალამი<br>• საწერი კალამი<br>• წყალი სურვილისამებრ პოლიეთილენის ბოთლით<br>• წყალი სურვილისამებრ პოლიეთილენის ბოთლით

გისურვებთ წარმატებებს!